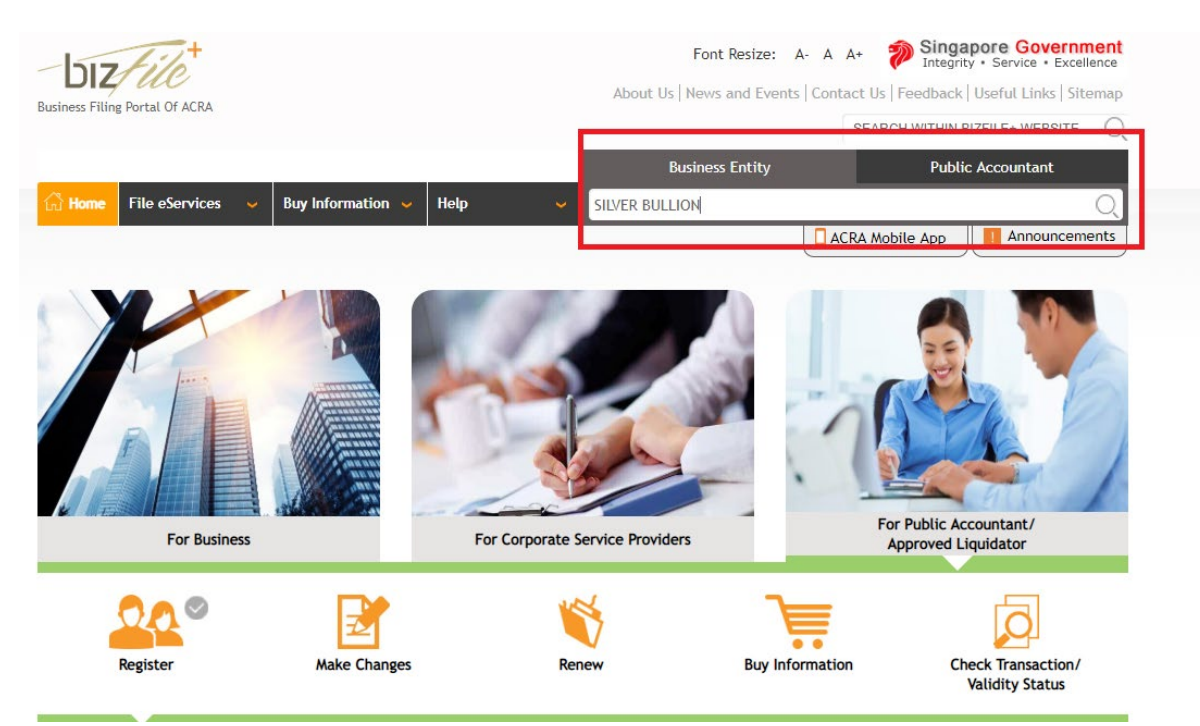

## Go to [https://www.bizfile.gov.sg](https://www.bizfile.gov.sg/) and search for Silver Bullion

## Type captcha and click on Buy Information

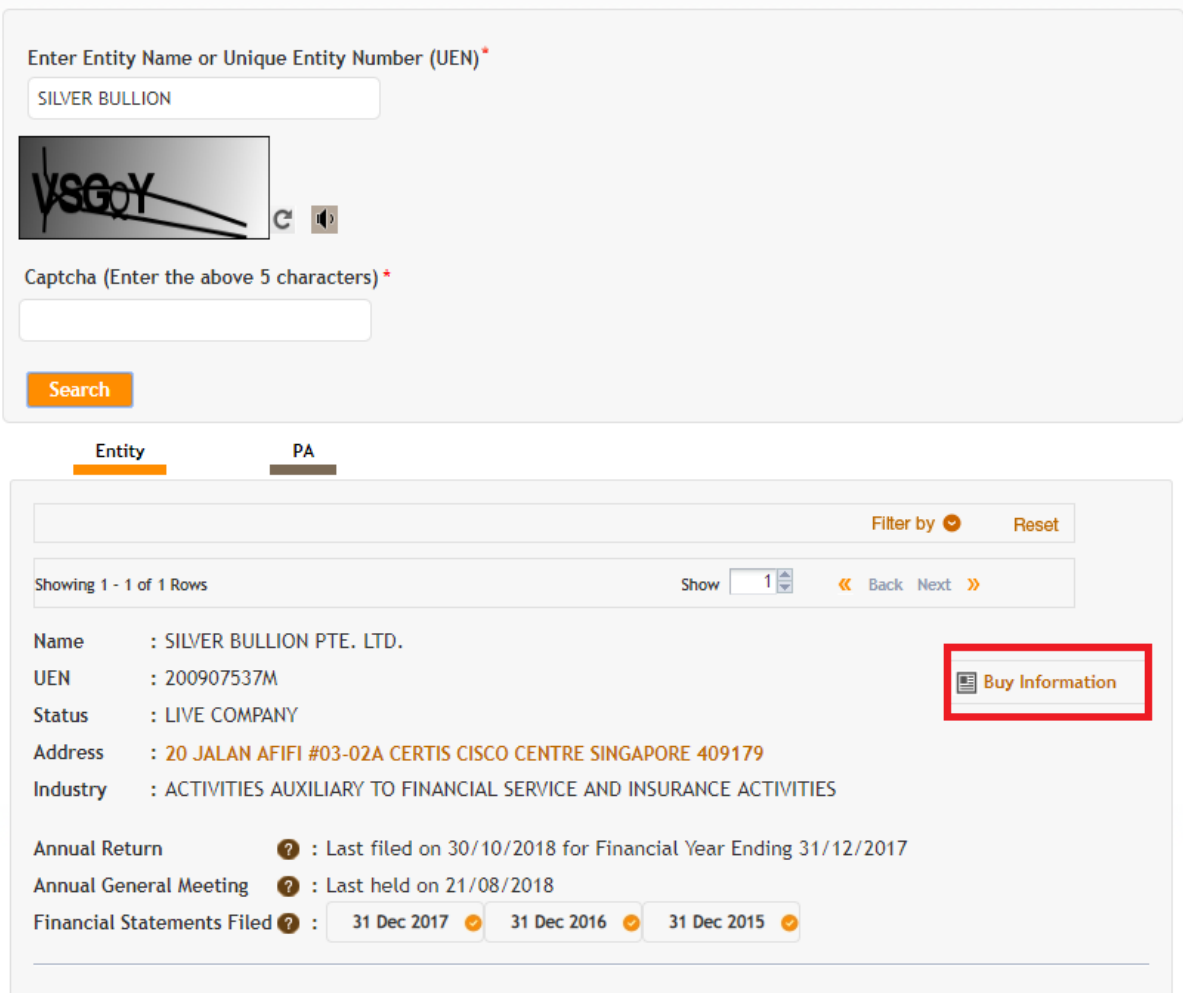

Scroll down and you can choose to buy the Financial Profile of Silver Bullion. Click on add to your cart.

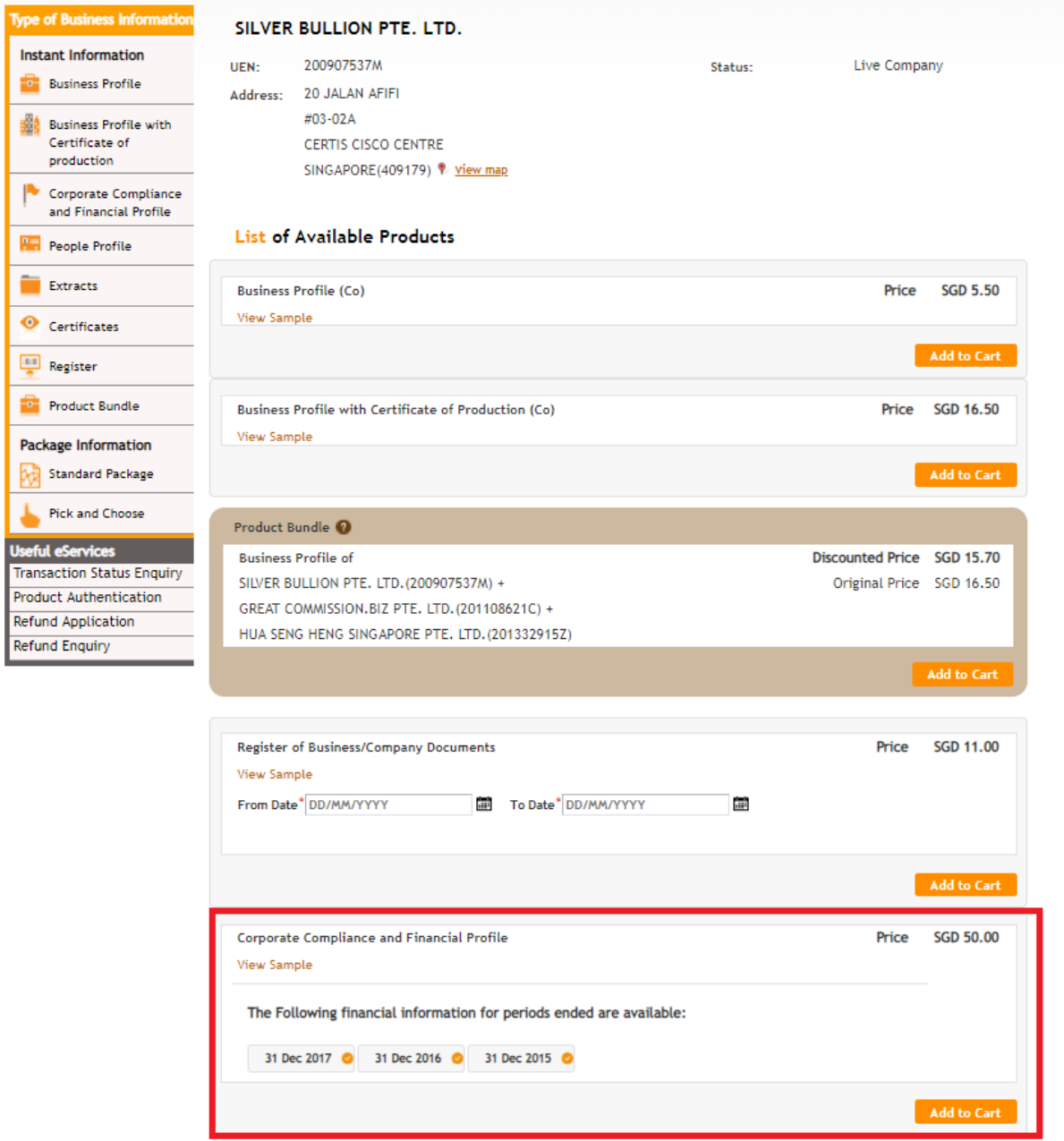

Click on Cart, and checkout. After that, key in your details and you will have to make the payment. Once the payment has been received, you will receive a copy of Silver Bullion's financial profile.

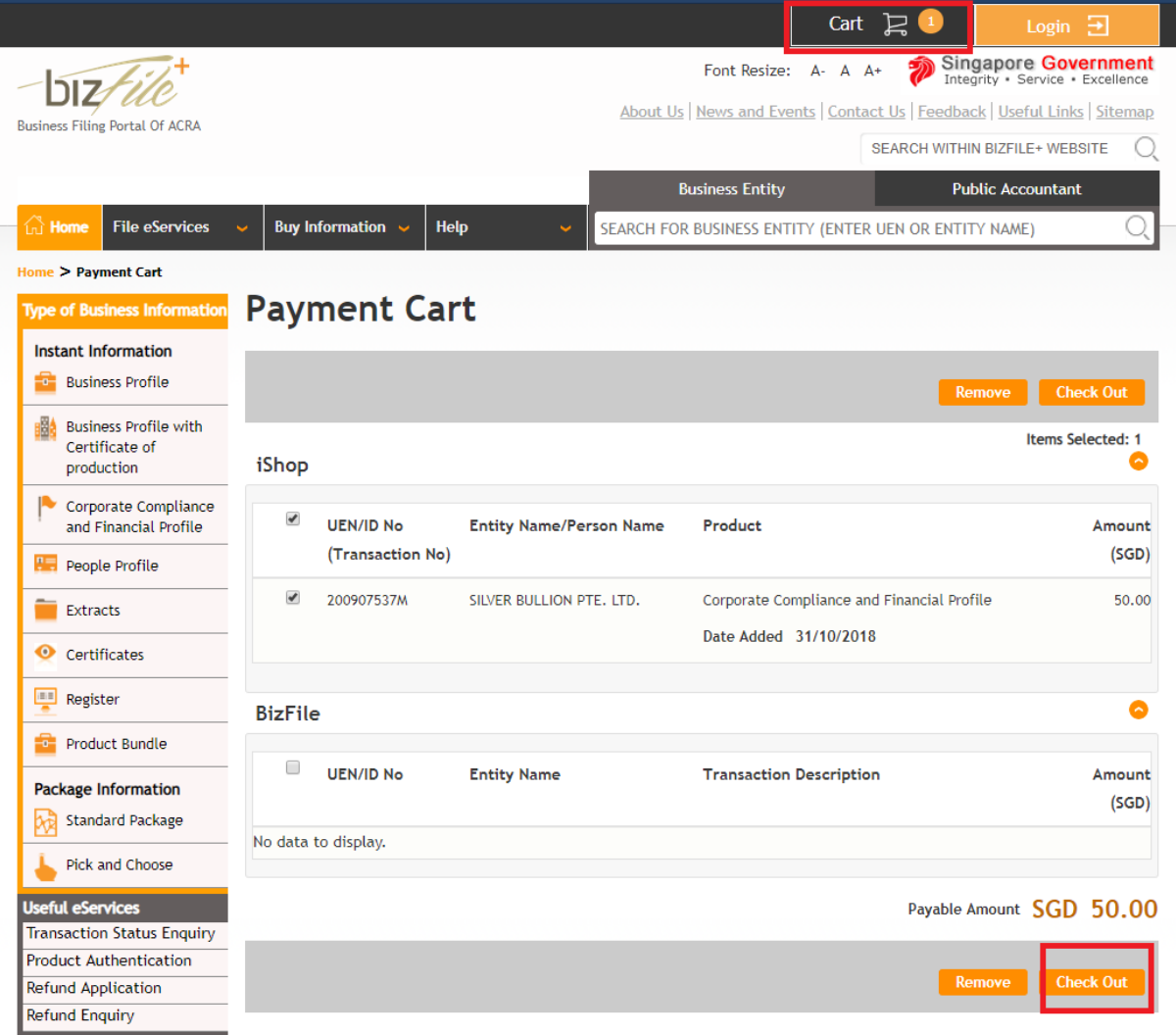